# **IMPORTANTE CAMBIAMENTO PER LE CARTE DI IDENTIFICAZIONE**

DAL 1° OTTOBRE PER L'ACQUISTO DI NUOVE ZATTERE ITALIA, ALL'INTERNO DELLA SCATOLA, TROVERETE IL DOCUMENTO CHE SERVIRA' PER SCARICARE LA CARTA DI IDENTIFICAZIONE DELLA VOSTRA ZATTERA.

#### QUI DI SEGUITO UN ESEMPIO DELLA DOCUMENTAZIONE:

### **COME SCARICO LA CARTA DI IDENTIFICAZIONE DAL COMPUTER**:

DIGITO SUL BROWSER (es. GOOGLE CHROME, FIREFOX, EDGE, SAFARI O ALTRO) L'INDIRIZZO PRESENTE SUL FOGLIO COME QUI IN FOTO:

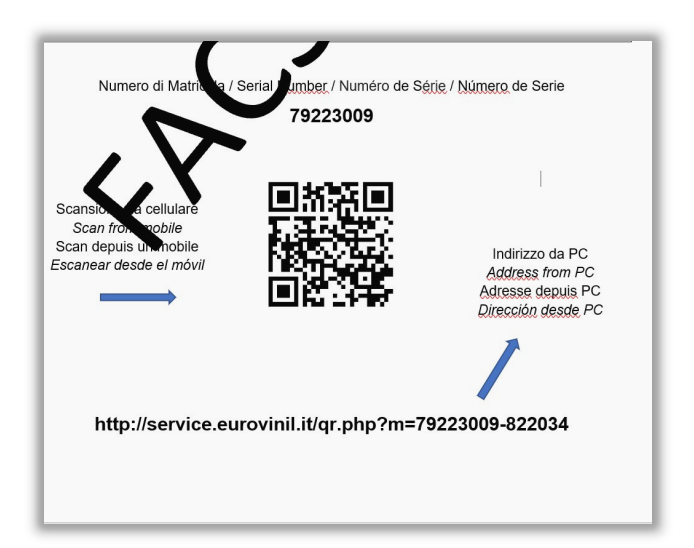

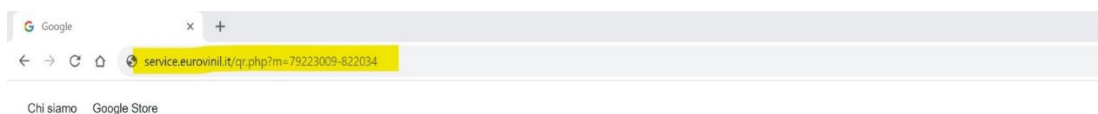

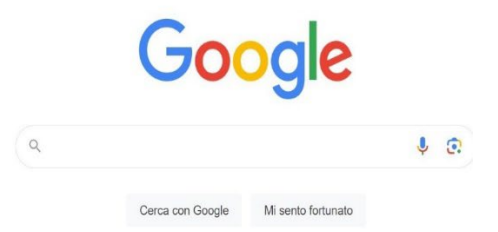

## DOPO AVER DIGITATO TUTTO L'INDIRIZZO E CLICCATO INVIO, SI APRE LA SCHERMATA CON I DATI DELLA ZATERA E SI APRE LA PAGINA QUI SOTTO:

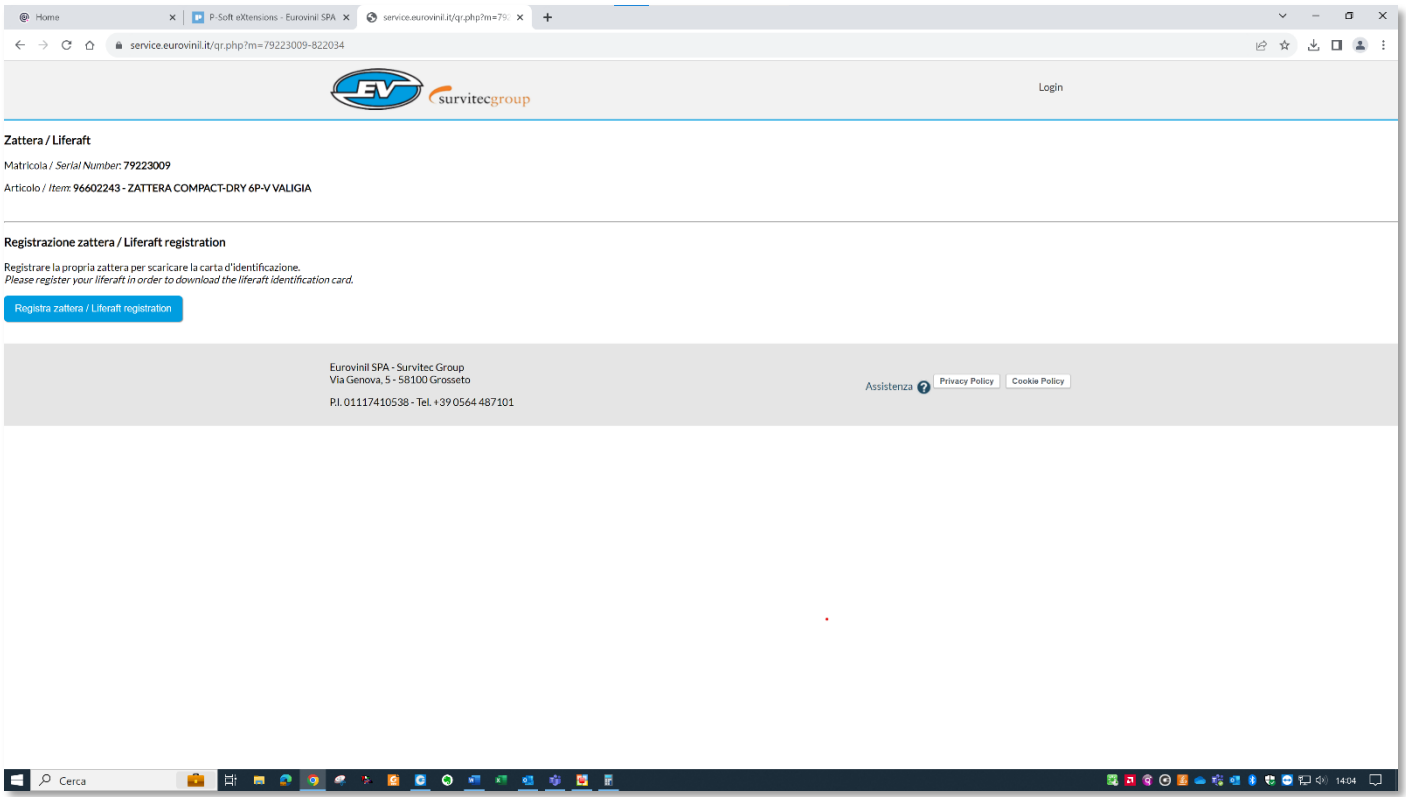

### CLICCO SU CONFERMA ED ENTRA NELLA PAGINA DI REIGSRAZIONE DEI DATI.

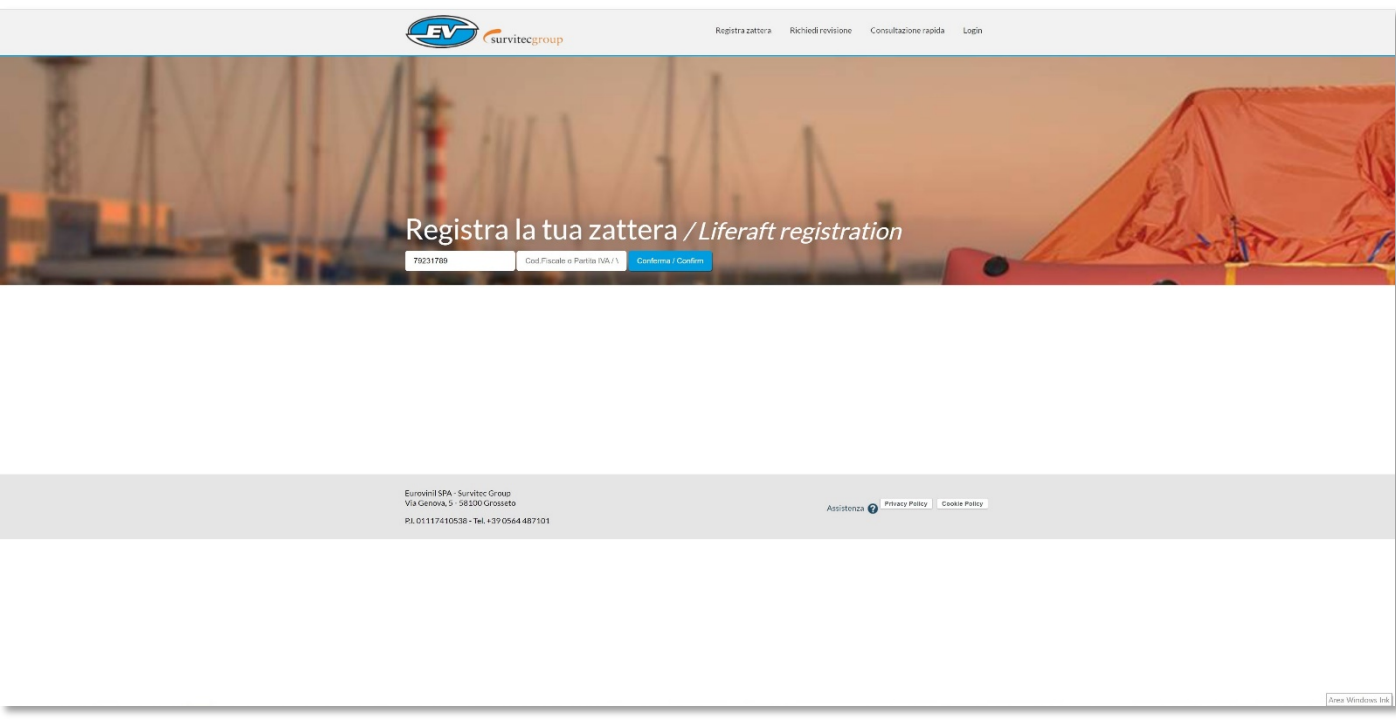

### INSERISCO TUTTI I DATI E CLICCO SU PROSEGUI

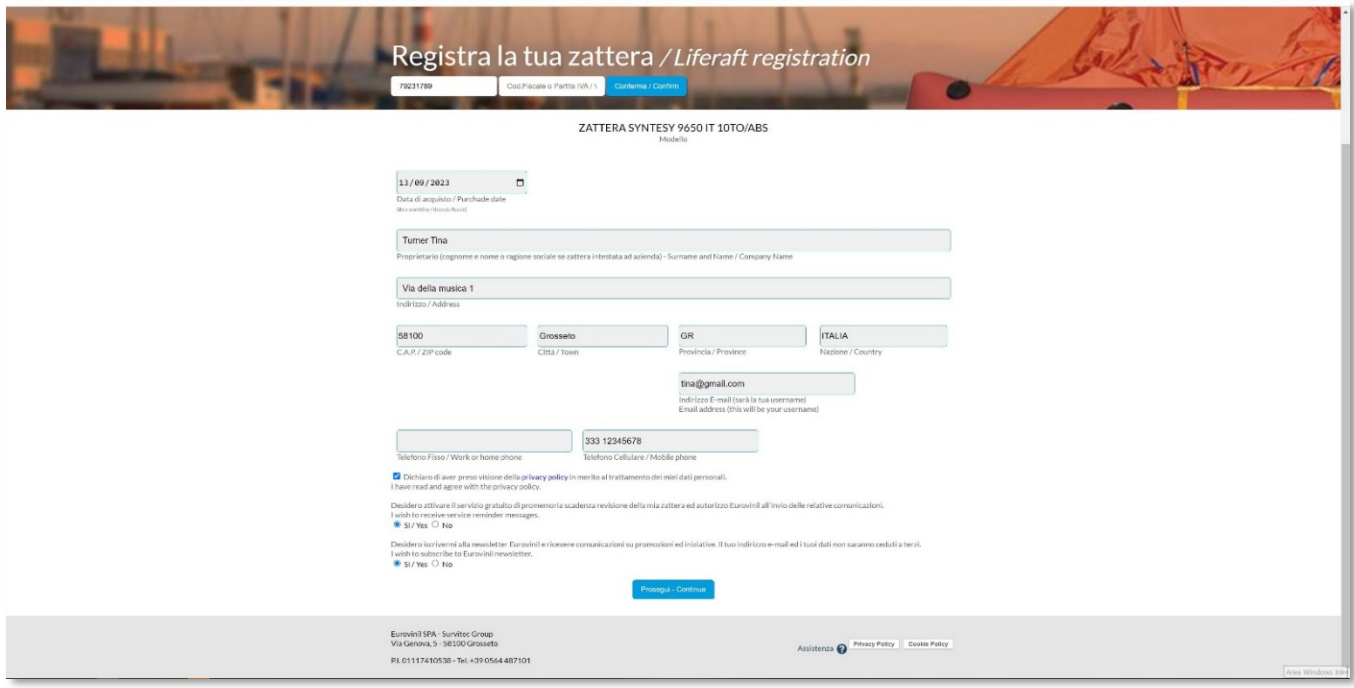

## DOPO LA REGISTRAZIONE ARRIVERANNO ALCUNE EMAIL DI AVVENUTA REGISTRAZIONE E LA FORMA DELLA PRIVACY, QUINDI CLICCO SU PROSEGUI

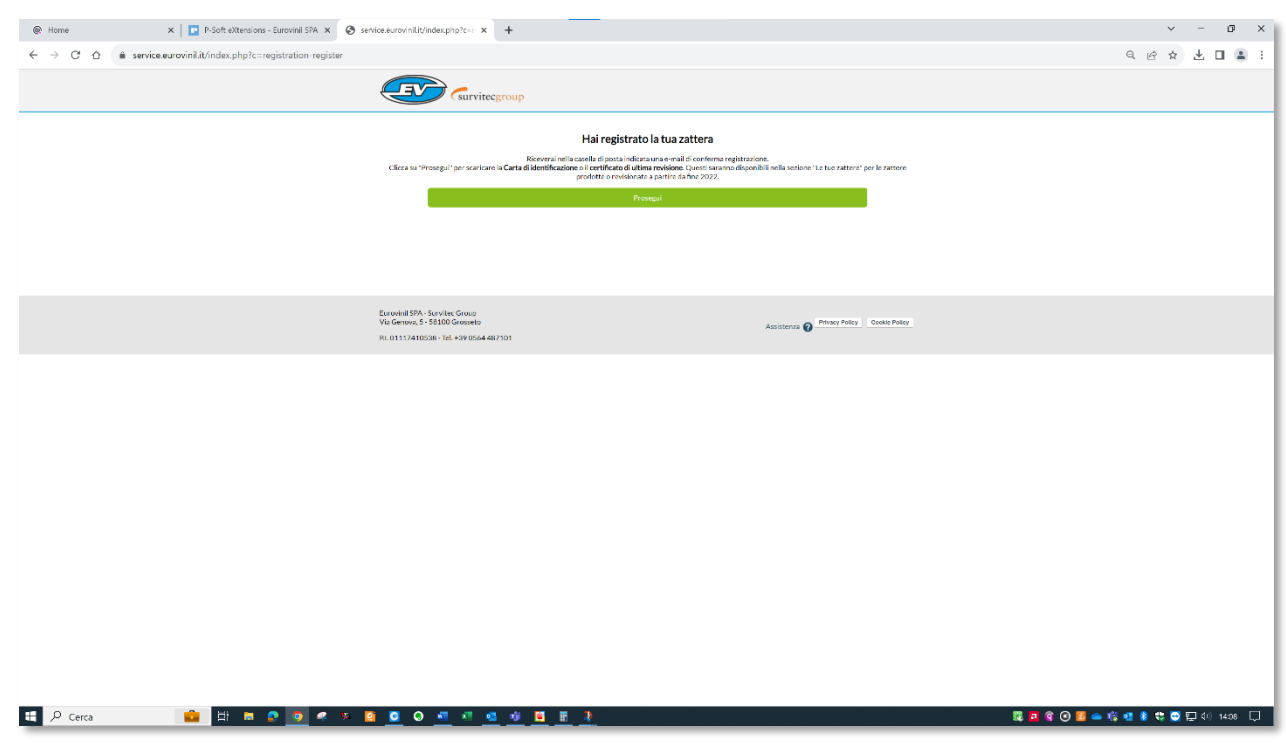

#### A QUESTO PUNTO SI PUO' SCARICARE LA CARTA D'IDENTIFICAZIONE CLICCANDO SUL BOTTONE

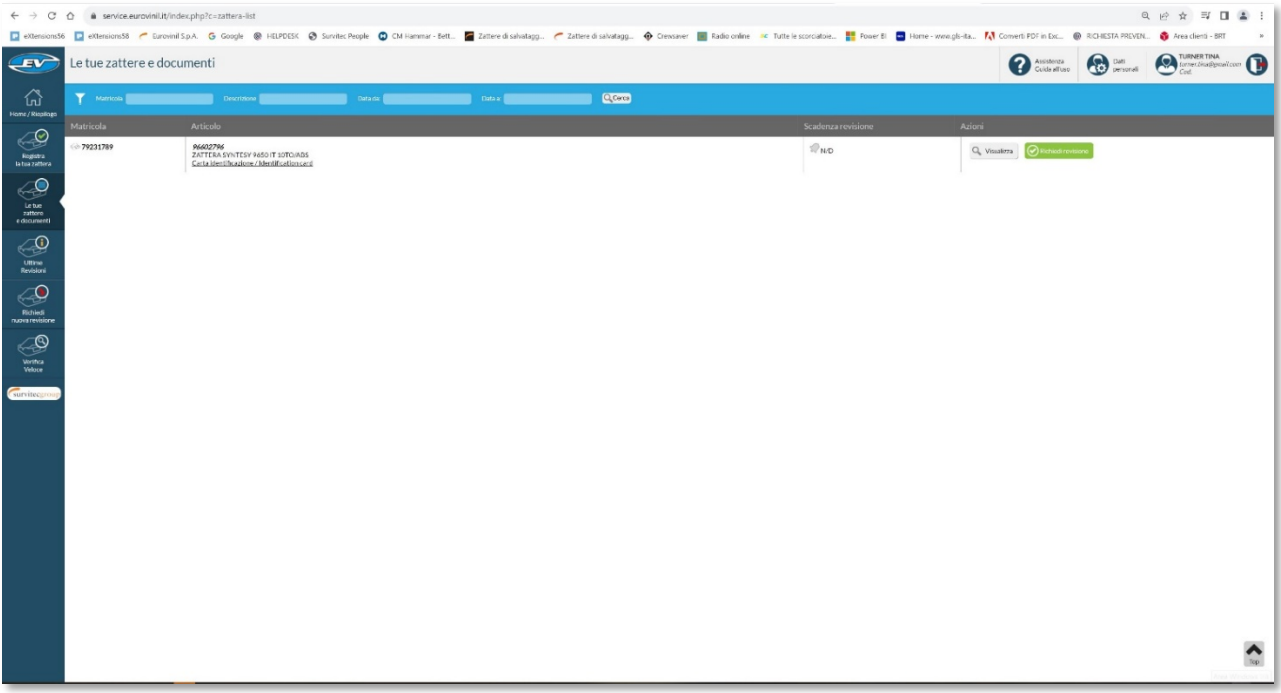

SI GENERA UN PDF CHE DOVRA' ESSERE STAMAPATO E RIPOSTO INSIEME ALLA ZATTERA SULL'IMBARCAZIONE.

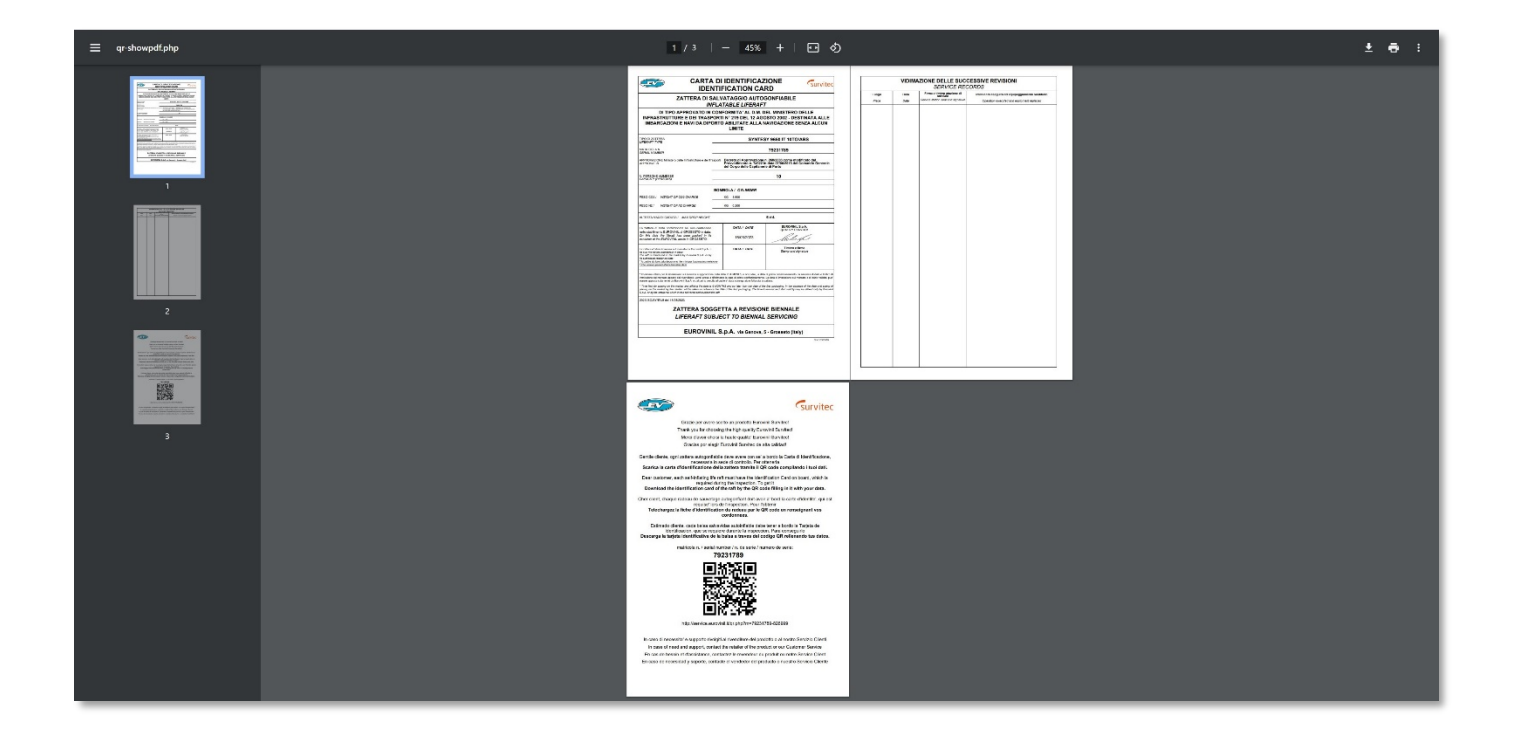